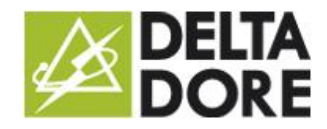

## Config Studio: Administrator password management

## **Entering the password**

The image is grey and will change to blue once you start entering your password.

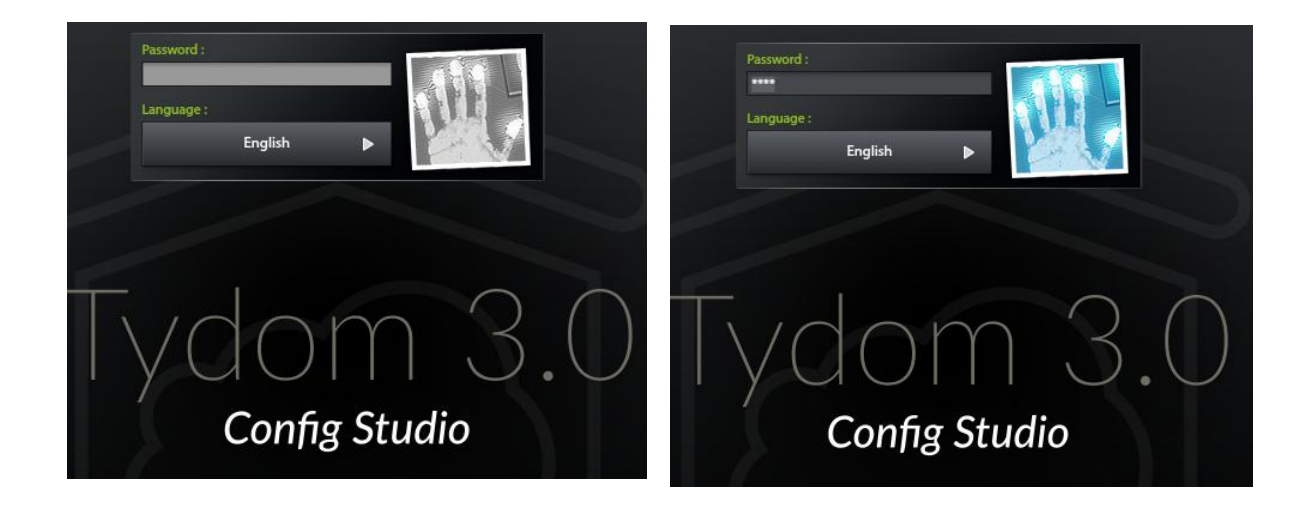

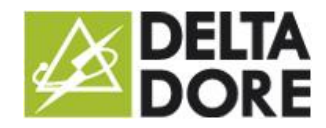

.

## **Changing the password**

If you press and hold the image, the panel will become larger; allowing you to change the password.

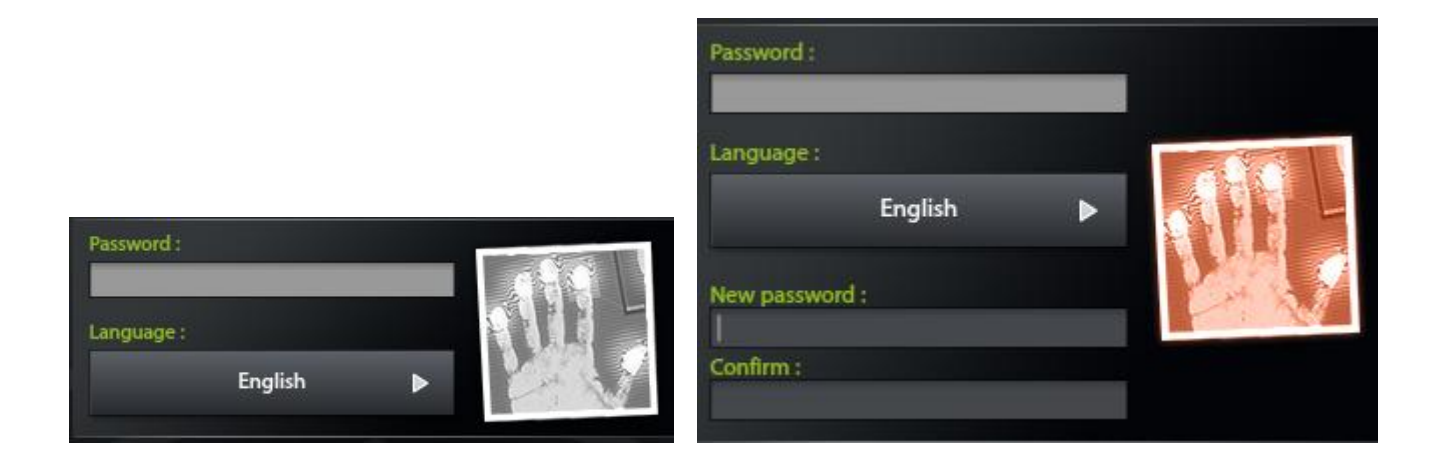

The image is red and will change to blue only if the new password is entered correctly:

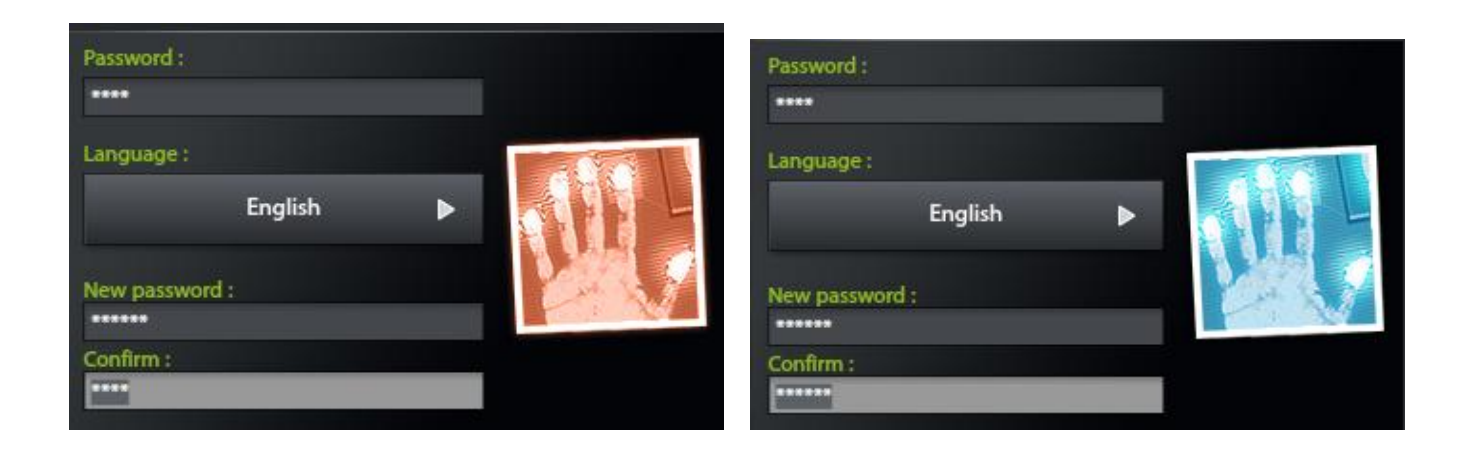